# **CHAPTER 5 System Configuring**

# **5.1 GENERAL INFORMATION**

System programming is accomplished by either using the key pad on the panel or down loading a configuration from the Cheetah Tracker program. To minimize system down time the initiating and indicating circuits remain active during system setup and programming. This section will cover the procedure and selections given while programming the configuration portion on the system. Here is a breakdown of the programming categories:

CONFIG:

Devices: None, Photo, Ion, Heat, FRCM, SRM, SOM, R2M Zones: Type of Zone, Time delays System I/O: Output, Loopckt, Powerin Message: System Message Screen Patterns: 15 selections Time Group: 15 selections Learn: Loop and Address to look for devices To Device All Dev

Mod Dev Range Show Mod

Special

Calibrate Sensitivity Time Out, Password Error Checking Device address Calibration Time PC TR CC

# **5.2 PROGRAMMING TERMINOLOGY AND SETUP**

Before programming the controller and field devices, there are a few concepts and tables that you must use and understand.

# **5.2.1 Index Positions**

The addressable devices have 16 unique index positions which define the device's operational characteristics. Each index position allows selection of these six parameters.

- \* State of operation (Alarm, Pre-discharge, abort, etc.)
- \* Zone of operation (Or selection of multi-zone table)
- \* Pattern pointer To define audible output pattern.
- \* Priority opcode To override index position number priority.
- \* Silenceable bit To define whether index position is silenceable.
- \* Resounding bit To define whether index position allows resounding.

The lowest priority is index position 0 and the highest is index position 15. For a device to respond to only one state (such as alarm), program that state into index position  $#0$  and do not use the other index positions. For the device to also respond during predischarge, program predischarge into index position # 1.

The device typically "operates" in the highest index position that has occurred. The device in the above example operates in index position #0 during alarm and index position #1 during predischarge (assuming appropriate zone selection).

### **5.2.2 States**

One state of operation must be selected for each index position used. Available states include:

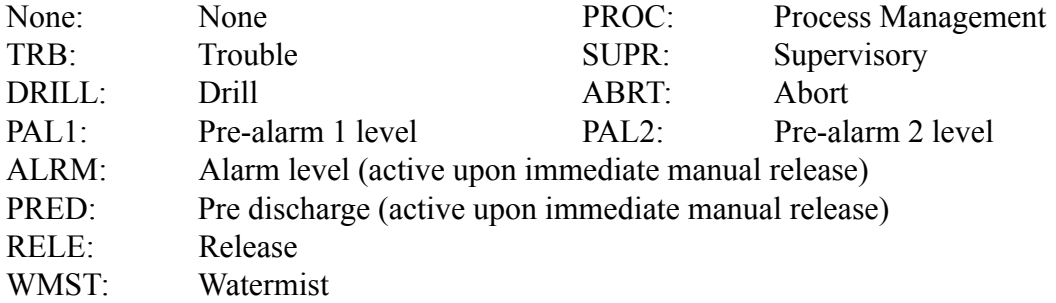

\* A process management input activates only a process management output.

### **5.2.3 Zones**

One Zone of operation must be selected for each index position. For example setup could be:

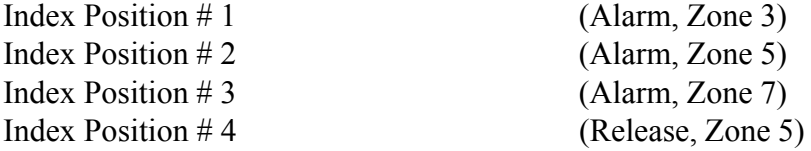

#### Zone allocations:

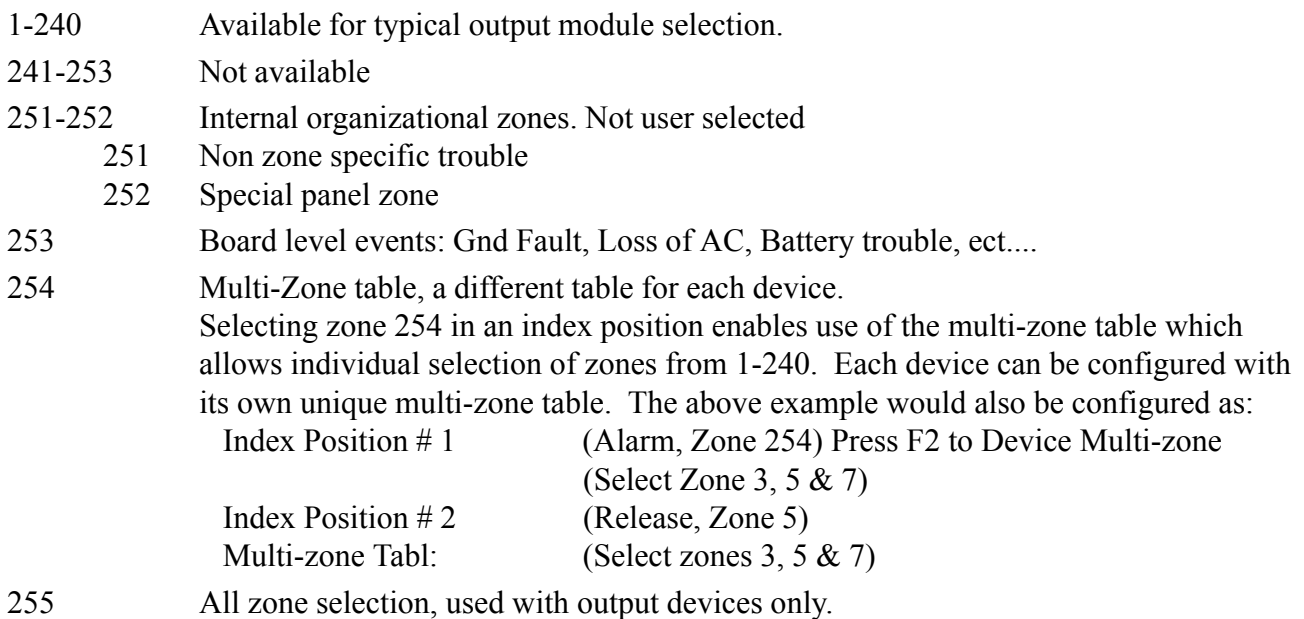

### **5.2.4 Priority Opcode**

Each used index position requires selection of priority opcode from values 0-3. Opcode 0 is typically used. It defines priority of the index positions in increasing numeric order per above: the highest numbered index position is the active position. The priority op-codes are defined as:

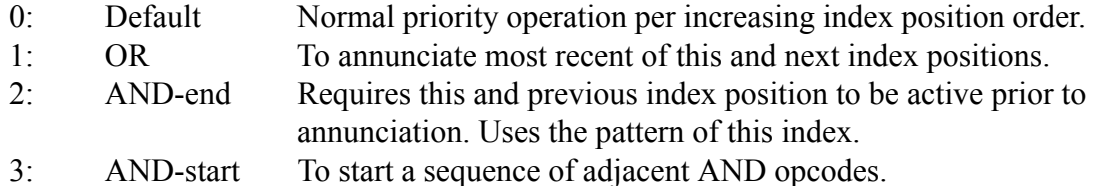

The Opcode gives equal priority to two or more adjacent index positions so the most recent of the ìOR-edî index positions is annunciated. An example would be:

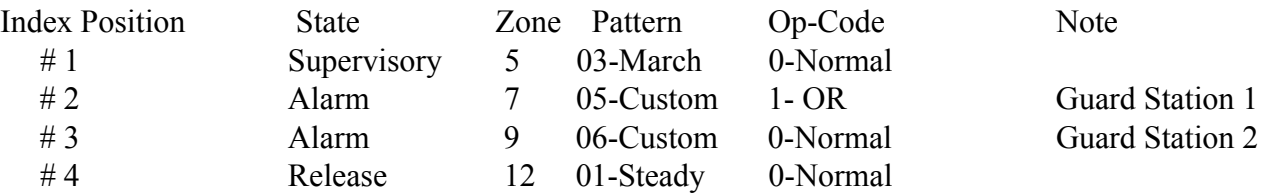

Prior to zone 12 release, Pattern 04 or 05 is annunciated depending if station 1 or 2 was the most recent alarm condition.

Upon zone 12 release, the device operated in index position  $#4$  as it is not logically "Or-ed" with the others.

The AND Opcode requires two or more adjacent index positions to all be active prior to event annunciation. An example would be:

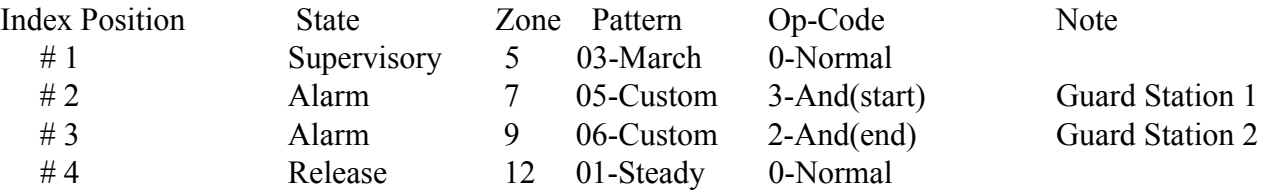

Prior to zone 12 release, Pattern 05 is annunciated if both Gaurd Station 1 (zone 7 and Guard Station 2 (zone 9) had active alarm conditions. Upon zone 12 release, pattern 01 is annunciatied.

### **Index positions and Opcode are a powerful programming tool. If used correctly they give the Cheetah a great amount of system flexibility. If used incorrectly, they can be a source of programming difficulty.**

### **5.2.5 Silence Selection**

Each used index position requires setting the silencable to Y(Yes) or N(No). This enables operation of silencing for the selected index position per these rules (assuming silencable is enabled with "Y" and silence is for pertinent state):

1. Silencing an index position does not cause the device to revert to a lower unsilenced index position.

2. Silencing commands are ignored prior to receipt of first event.

3. Silence command for any zone in the multi-zone table silences index positions using the MZ table.

4. Silence of any index positions "AND-ed" together silences the output.

5. Silencing of the most recent of "OR-ed" index positions silences the output.

### **5.2.6 Resounding Feature**

Each used index position requires setting the resounding bit to Y(Yes) or N(No). This bit enables subsequent resounding of the index position when an event occurs after a silence command. For example, the output for an index position would be "OFF" or "ON" for these sequential events:

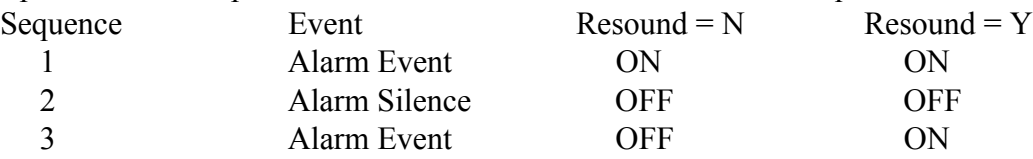

# **5.3 ADDRESSABLE DEVICES**

The majority of the initiating and indicating devices will be located on the addressable loop. The device's address shall be set from a 1-127 with the 55-026 programmer. Addressable devices have a variety of fields that musts be set for the unit to operate correctly. This information is downloaded to the device upon configuration and stored in non-volatile memory. Upon event occurrence, the system broadcasts the event on the communication loop and the devices respond appropriately. This allows efficient use of the communication loop and minimizes system response time upon event occurrence.

Below is a list of the compatible addressable devices:

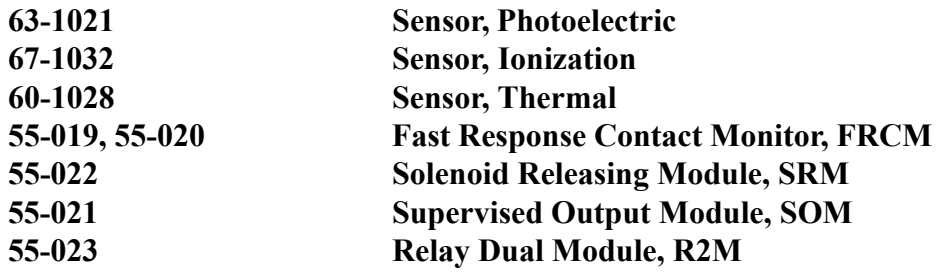

The following sections discuss the programming requirements and capabilities of the addressable devices.

# **5.3.1 FRCM, Fast Response Contact Monitor**

The FRCM is an addressable input device that offers the ability monitor normally open or closed contacts. This unit can be programmed for a variety of conditions depending on the application. There is no default setting.

To locate the correct screen for editing the default configuration:

Password (level 3)  $\gg$  F6 (Config)  $\gg$  F1(Devices)

Programming selections:

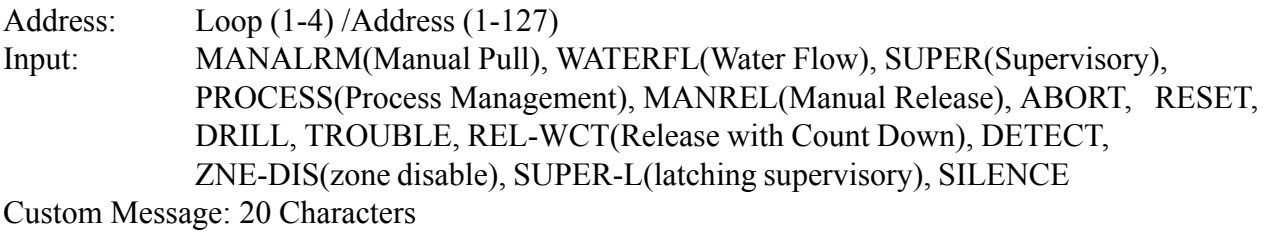

F2: Zone selection: *1 to 10 zones can be selected*

Contact: NO (Normally Open), NC (Normally Closed): *Some inputs only allow NO* ENAB:E (Enabled), D (Disabled)

#### **5.3.2 SRM, Solenoid Releasing Module**

This is an addressable(1-127) device designed to release clean agent systems utilizing solenoids or initiator type components. This output is typically configured to operate upon system release , but can be configured for other states. The controller frequently interrogates the device to verify supervision and communication integrity. When used in the solenoid mode, it is a series firing circuit capable of supplying 2.0 Amps  $\omega$  24 VDC. When used with agent it can fire a max. of 6 ARMís (Agent Release Module).

The default setting is:

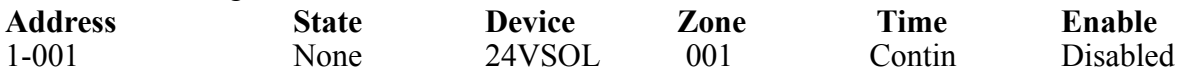

To locate the correct screen for editing the default configuration:

Password (level 3) »  $F6(Config)$  »  $F1$  (Devices) » "Arrow" past address »  $F4(+, Uniti)$ SRM is displayed)

Programming selections:

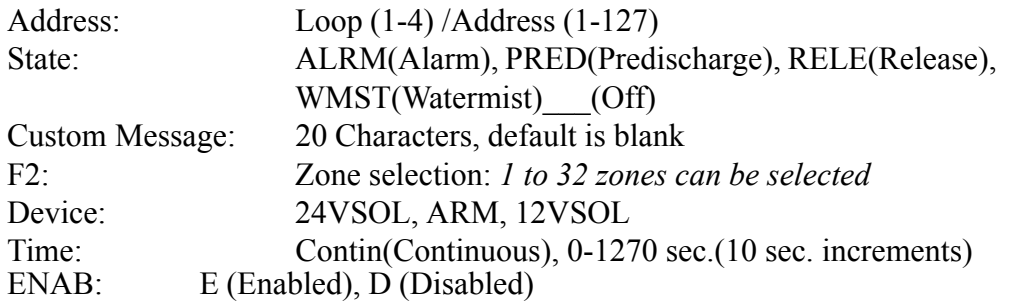

#### **Note: If using a solenoid (rather than the ARM III) remove the EOL from the SRM SQB terminals. Solenoids can be simulated with a 30 ohm high (>20) wattage resistor.**

### **5.3.3 SOM, Supervised Output Module**

The SOM is an addressable (1-127) output device that offers many programming features and capabilities. When active this device can supply 2.0 amps of power at 30 VDC max, on a supervised polarity reversing circuit. The controller frequently interrogates the device to verify supervision and communication integrity. To obtain the appropriate initiating to indicating conditions, each of the addressable output devices must be programmed correctly.

The default setting is:

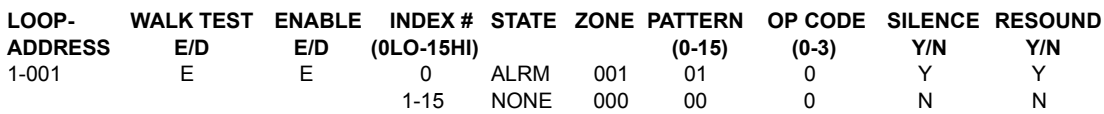

To locate the correct screen for editing the default configuration:

Password (level 3) »  $F6(Config)$  »  $F1$  (Devices) » "Arrow" (past address) »  $F4(+, Uniti)$ SOM is displayed)

Programming Selections:

Address: Loop (1-4) /Address (1-127)

Walk Test: E (Enable), D (Disable)

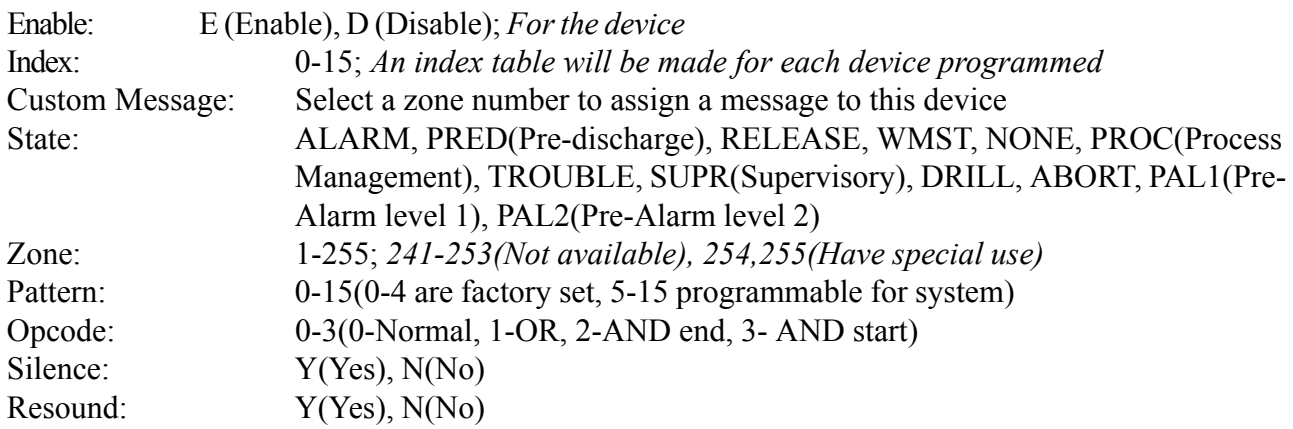

See note in Section 1.6.

### **5.3.4 R2M**

The R2M is an addressable output device that offers remote contact closures. The contacts are rated for 2.0 amps @ 30 VDC or 0.5A @ 110 VAC. To obtain the appropriate initiating to indicating conditions, each of the addressable output devices must be programmed correctly. This unit requires communication wiring only, no additional power wires are required. The default setting is:

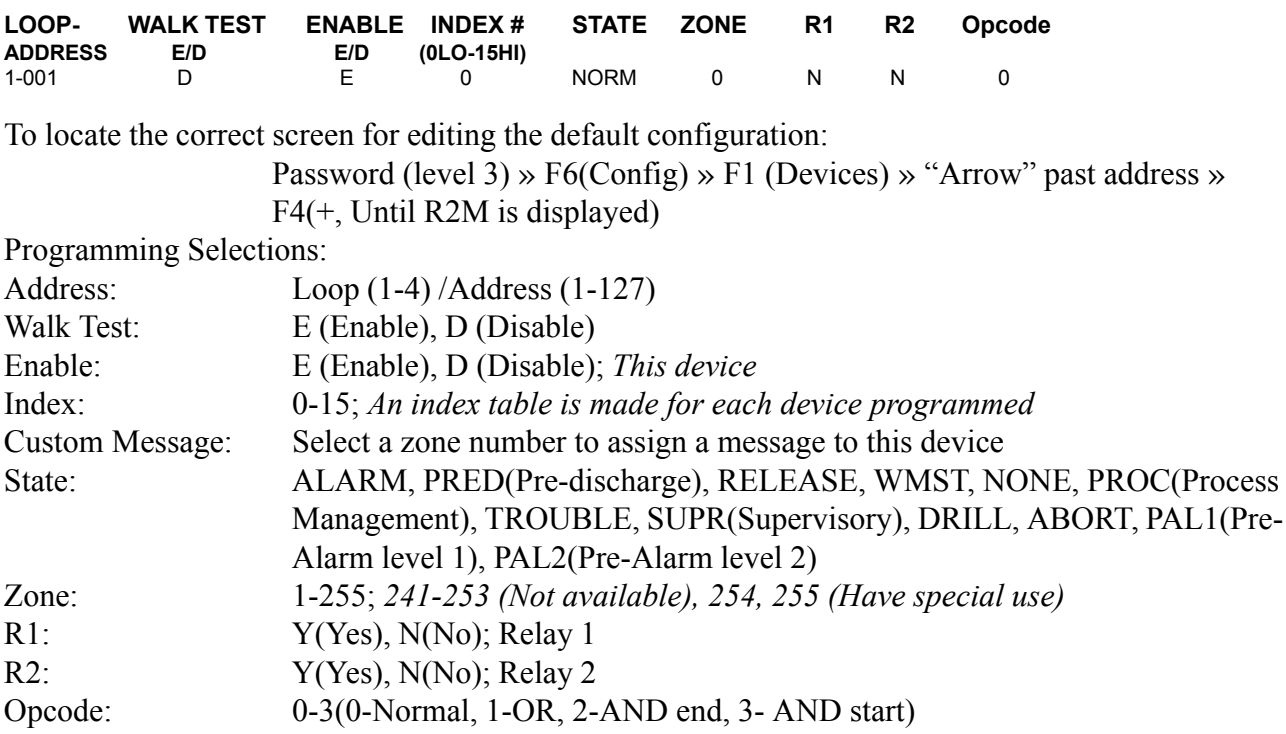

See note in Section 1.6.

# **5.4 ZONE**

Zones 1-240 are user selected and defined. Each zone can be either an Alarm or Suppression. Alarm default is: (ALRM): blank custom message and zone disabled. Suppression: Detection types: CROSSZ (Cross Zone), even and odd in same zone, COUNTZ (Counting Zone), any 2 addresses in same zone, SINREL(Single Sensor Release) blank custom message, MR(Manual Release required): Y(Yes), Delay-Manual=10(0-30), Delay-Auto=30(0-60), Abort 2(1-6), and zone disabled.

### **5.5 SYSTEM CHEETAH BOARD CIRCUITS**

#### **5.5.1 Output Circuits**

The controller supplies two audible circuits for annunciation of panel conditions, AUD1 and AUD2. Two CRM4 relay modules can also be added, for an additional 8 DPDT contacts. Default settings are:

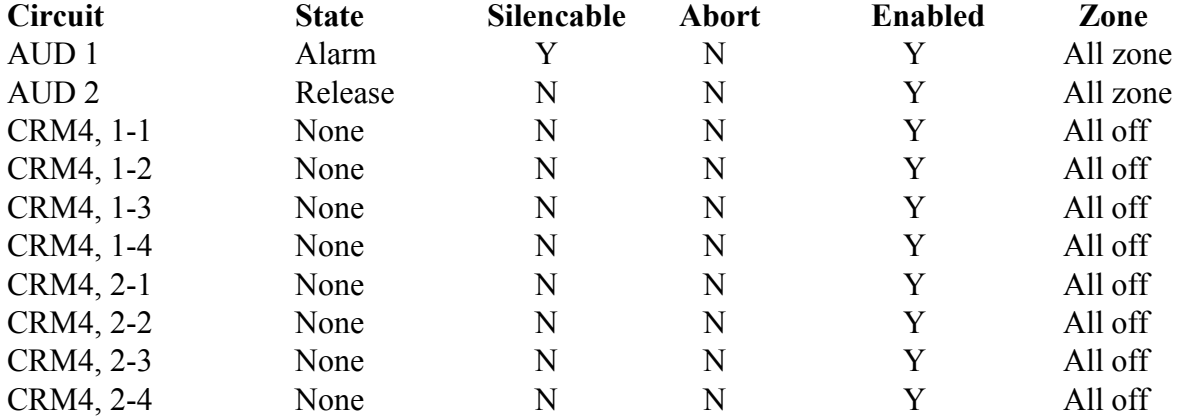

To locate the correct screen for editing the default configuration enter:

 Password (level 3) » F6 (CONFIG) » F3 (SYSTEM) » F1 (I/O CKT) » F1 (OUTPUTS)

Programming selections:

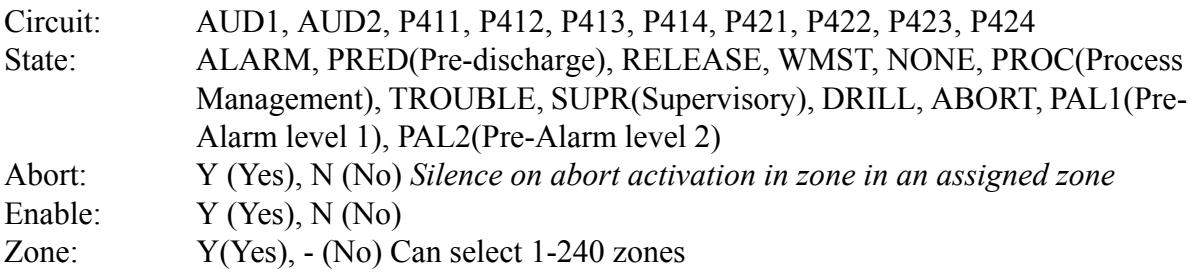

#### **Loop Circuits**

The Cheetah control system has the ability to control up to four separate loops. Each loop can communicate with 1 to 127 addresses. You can program each loop with regards to Class (A or B) and Enable/Disable ( E or D).

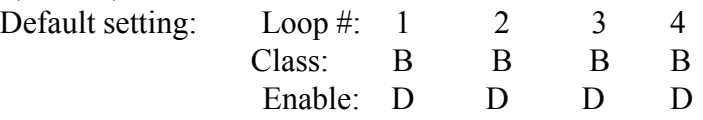

#### **Power Circuits**

This panel has the ability to accept a variety of power sources. The default is 120/240 VAC primary and 24 VDC batteries as secondary. To change the default settings:

Password(Level 3) »  $F6(Config)$  »  $F3(System)$  »  $F1(I/O CKT)$  »  $F3(Powerin)$ Selections:

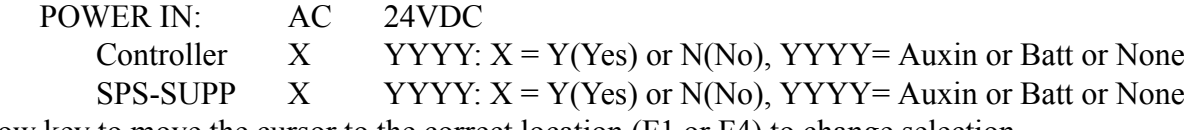

Use arrow key to move the cursor to the correct location (F1 or F4) to change selection.

### **5.5.2 Message, System OK**

The LCD allows you to select what you want displayed on the top two lines and the bottom line. The default settings are:

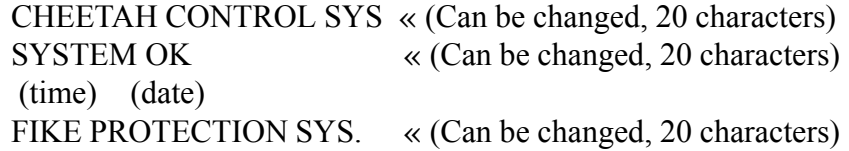

### **5.5.3 Pattern Pointers**

Sixteen different pattern cadences can be utilized with one control system. The first five cadences are preselected, the remaining are user programmable. Once the required patterns are programmed into the system, they can be selected for all devices requiring a pattern description. The SOM's use these patterns to provide audible (or visible) pattern outputs.

Each pattern index has a 16 bit pattern with each bit representing a quarter second. The entire pattern repeats itself every 4 seconds. The leftmost bit occurs first.

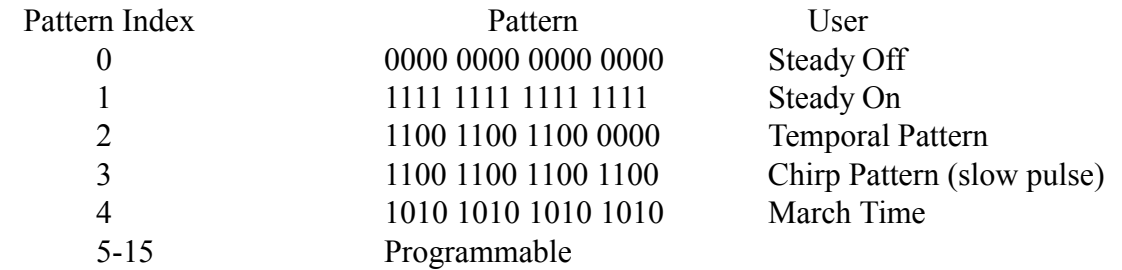

# **5.5.4 Time Group**

The panel offers 15 time groups to select from. When programming an input device, you will have an opportunity to select a time group to be associated with that device.

Setting: ON- Time OFF- Time SM T W R F S HOL  $X$   $X$   $X$   $X$   $X$   $X$   $X$   $Y$ 

You will select the alarm level for each day.

" $1$ " means alarm sensitivity (S1)

 $2$ <sup>n</sup> means alarm sensitivity (S2)

HOL stands for Holiday. You have the option of programming if you want this time group to recognize the holidays that you programmed into your configuration. You can select between Y(Yes) or N(No)

# **5.6 Learn Mode**

The learn mode gives the programmer the ability to interrogate various loop/address combinations and automatically defaults program devices to the Cheetah system.

Screen display: 1-XXX:YYY 2-XXX:YYY 3-XXX:YYY 4-XXX:YYY

The 1,2, 3 and 4 indicates loop, XXX starting address, YYY ending address.

Learn and calibration must be completed before the panel will run properly.

# **5.7 To Device**

When configuring a device such as an SOM, once the "enter" key is pressed, that configuration is downloaded to the device. Some devices (i.e. SOM's) require several seconds to complete this download. Since this download is occurring in the background (i.e. transparent to the user), the download may be interrupted or corrupted prior to a successful or complete download. If, after programming the Cheetah panel, a "configuration fault" is annunciated, it is suggested to use the "To Dev" function. This function will force another configuration download to all devices, therefore, eliminating any configuration mismatches which might exist between the panel and device(s).

# **5.7.1 All Device, F1**

Selecting "All Device" will send the configuration information stored in the controller to all of the addressable output devices. If the configuration is not verified at each addressable device, the panel will display a trouble condition for that device.

# **5.7.2 Mod Device, F2**

Selecting "Mod Device" will send the configurations modified since the last reset of the control panel. By selecting the "Mod" over "All" only the devices that have been changed or added will be sent. This saves programming time by only sending the new information and not resending everything.

# **5.7.3 Range, F3**

Selecting "Range" allows you to select which loops and address new information will be sent to. Use arrow keys to move around in the screen and the F1 or F4.

Select Config Ranges

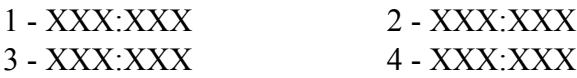

# **5.7.4 Show Mod, F4**

This screen allows you to review what type of devices are at each address. It will also show you if an output device has been modified.

Screen:

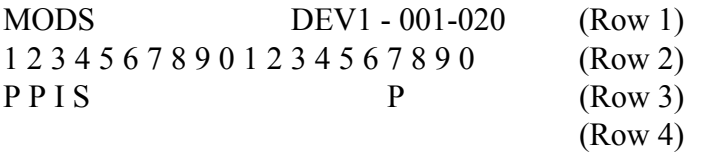

Row 1: Displays the range of addresses being viewed.

Row 2: Displays the actual address

- Row 3: Displays what type of device is at that address: P-Photo, I-Ionization, H-Heat, O-SOM, F-FRCM, S-SRM, R-R2M
- Row 4: Displays if the address has been modified since the last reset: M-Modified, U-Unmodified

# **5.8 Special**

This section covers a variety of general detector and software changes and checks that are useful in the set-up of a system.

# **5.8.1 Calibrate Sensitivity, F1**

F2 to Reset Cleans

F3 to Cal Fire-Level

Under normal conditions the clean level is a running average. It is constantly updated based on each communication. The fire level is updated automatically every Wednesday  $\omega$  8:00 am. Any time a detector is added to the Cheetah, Calibrate Sensitivity (F1) MUST BE RUN.

# **5.8.2 Time Out, Password, F2**

To access key portions of the programing you are required to enter a password. The password stays active for 5 minutes and if no actions are initiated during this period, the password will time out. This time out can be changed using the F1 or F4 key from the default of 5 minutes to 5-250 minutes.

# **5.8.3 Error Checking, F3**

Once a configuration is entered or modified it is mandatory that the configuration meet basic system requirements. To verify that these requirements are met you can press F3 for error checking or it is automatically done when you return to the main screen. If errors are found it will display a trouble condition and record the information in the event history buffer. The basic system requirements are:

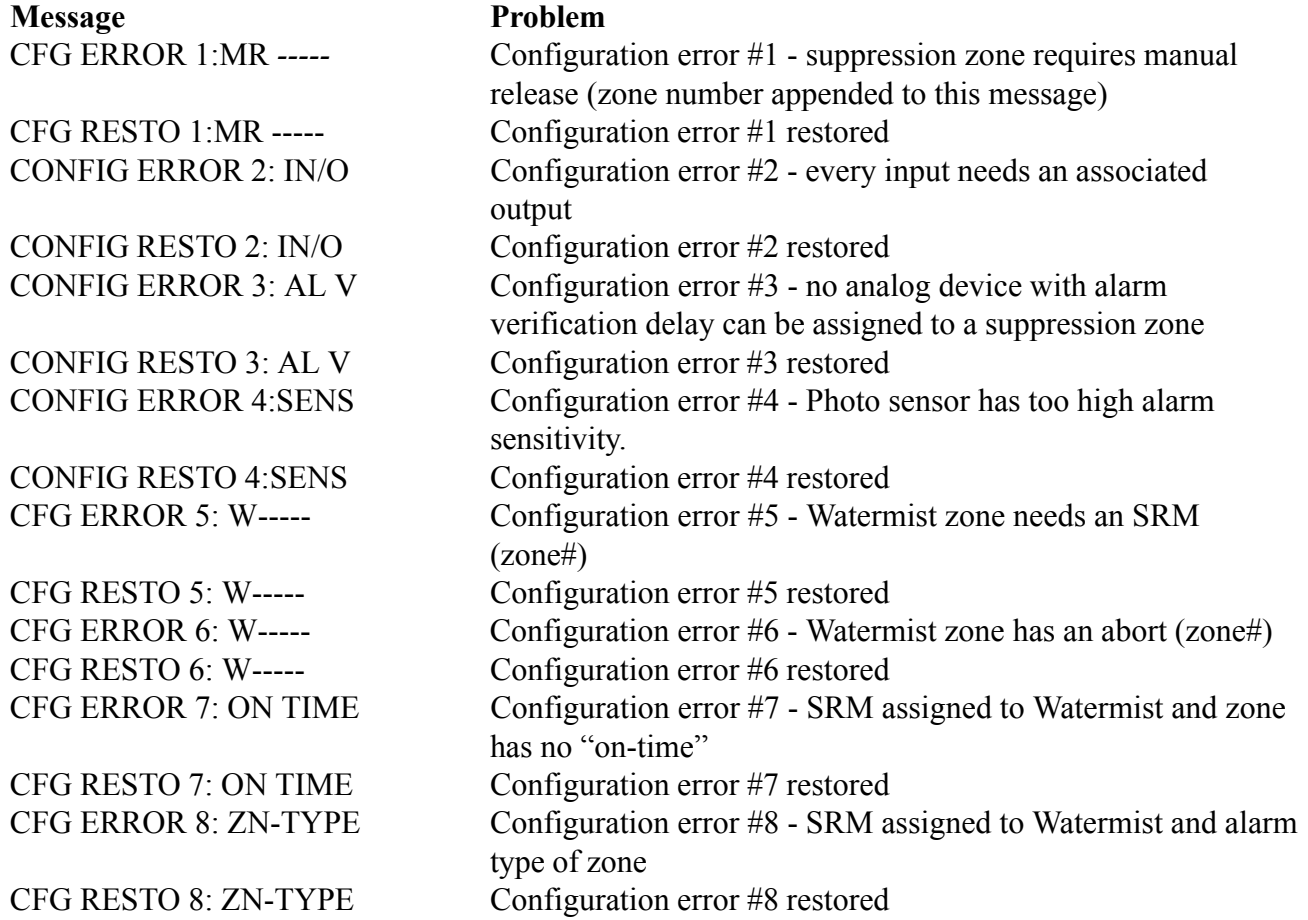

# **5.8.4 Device Address, F4**

If you need to change a device to a different address, the panel allows you to complete this task at the controller. You are not required to use the portable addressable programmer, 55-026. The screen will ask what the current address is and what would you like the new address to be. All of the programming characteristics associated with that device will be changed to the new address. To find an address, install the device on an empty loop and press F2 while in this screen.

LOOP: 1 CHANGE ADDR CHANGE ADR FROM: 001X TO: 001X where X is device type found at this address PRESS ENTER TO COPY

### **5.8.5 Calibration Time, F5**

The panel has a default setting of Wednesday at 8:00 AM for calibrating the detectors. If this time is not appropriate for a particualar application you can change it to what ever time and day is best. It is recommended that you select a time and day that the facility is staffed in case a problem is located. The default settings and screeen are:

CALIBRATION TIME & DATE

### DEFAULT IS 8:00 AM, WEDNESDAY

### **5.8.6 PC Trouble Clear, F6**

If, when configuring the Cheetah control panel using the Tracker software a communications error occurs, the Cheetah will display a PC trouble message. This message identifies to the programmer that the download between Tracker and the Cheetah may not have been complete or successful. Only the "CL PC TR" function will clear this trouble indication. At this point it may be necessary to redownload the configuration. It is strongly suggested to do a 100% system checkout after each system configuration.

This page is intentionally left blank